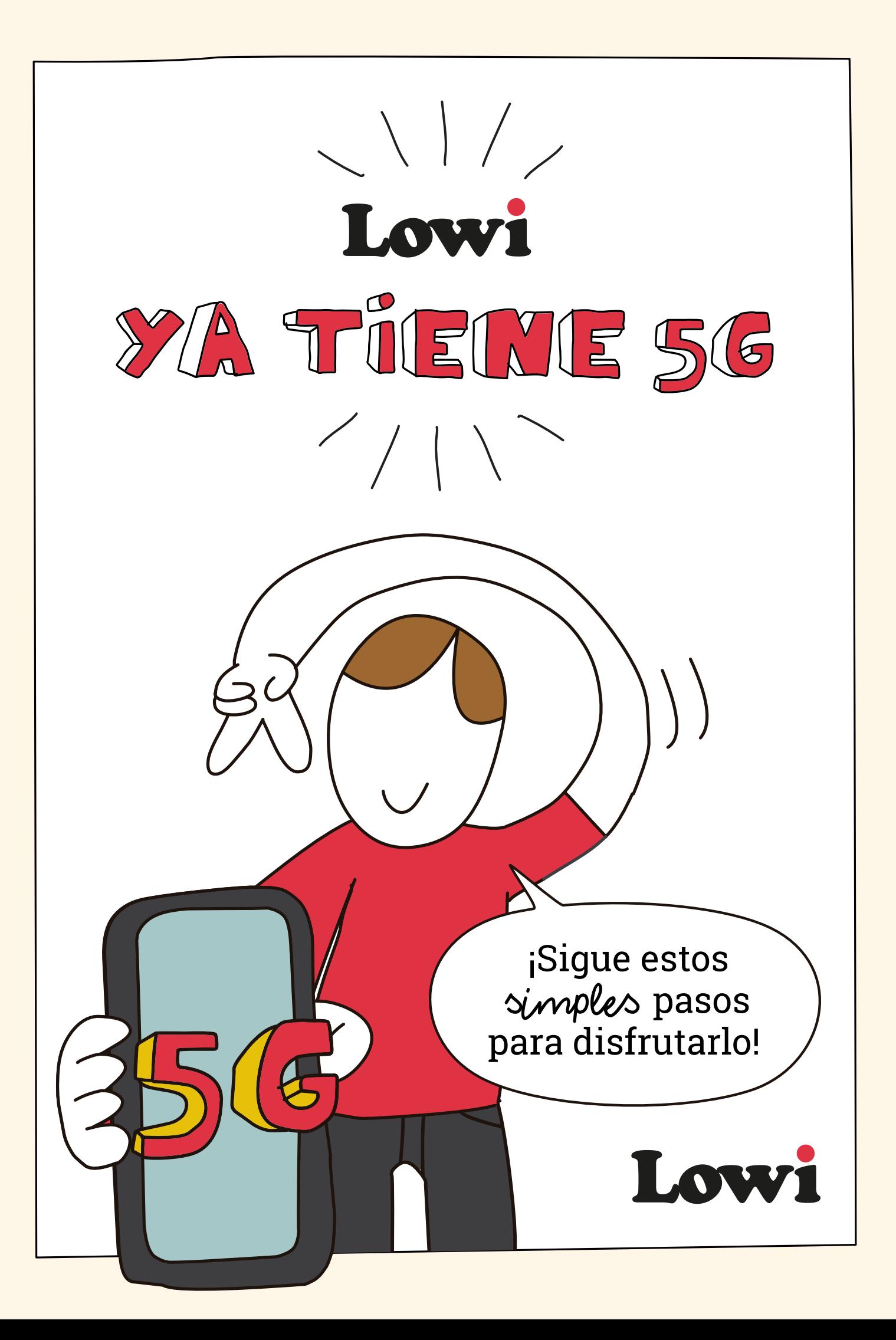

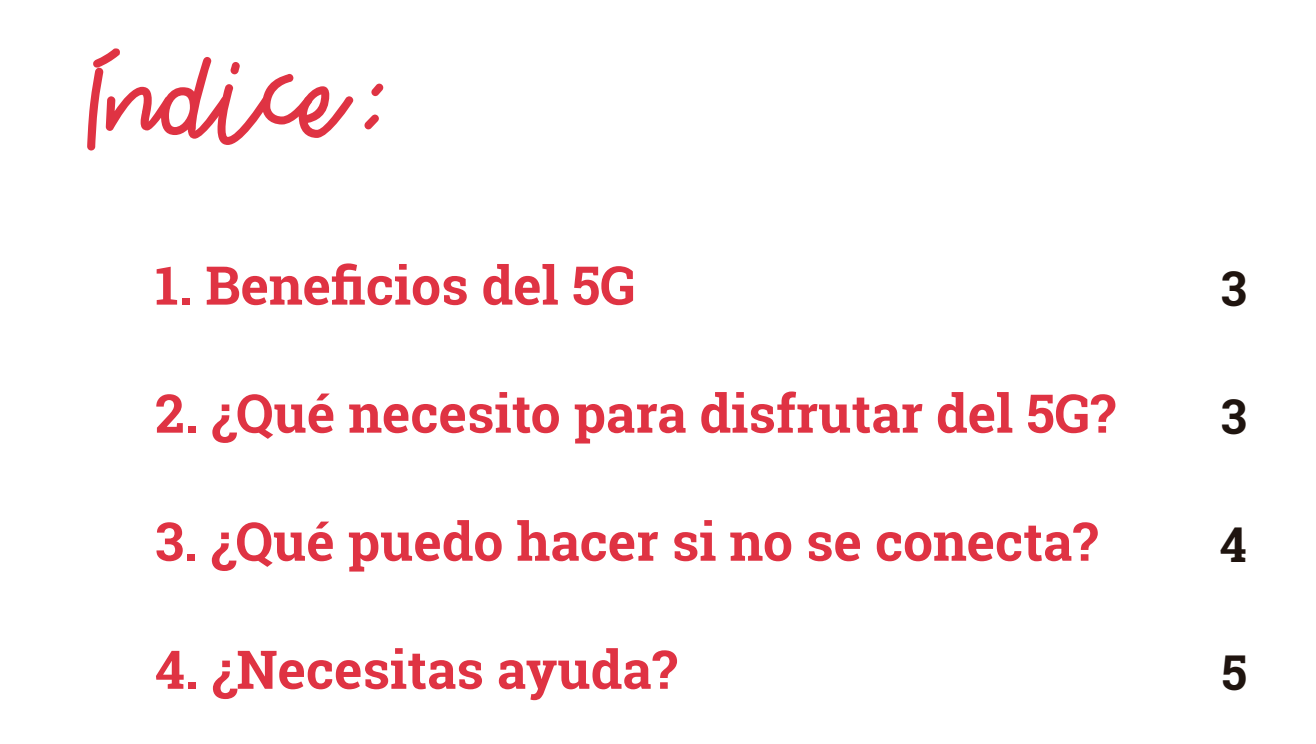

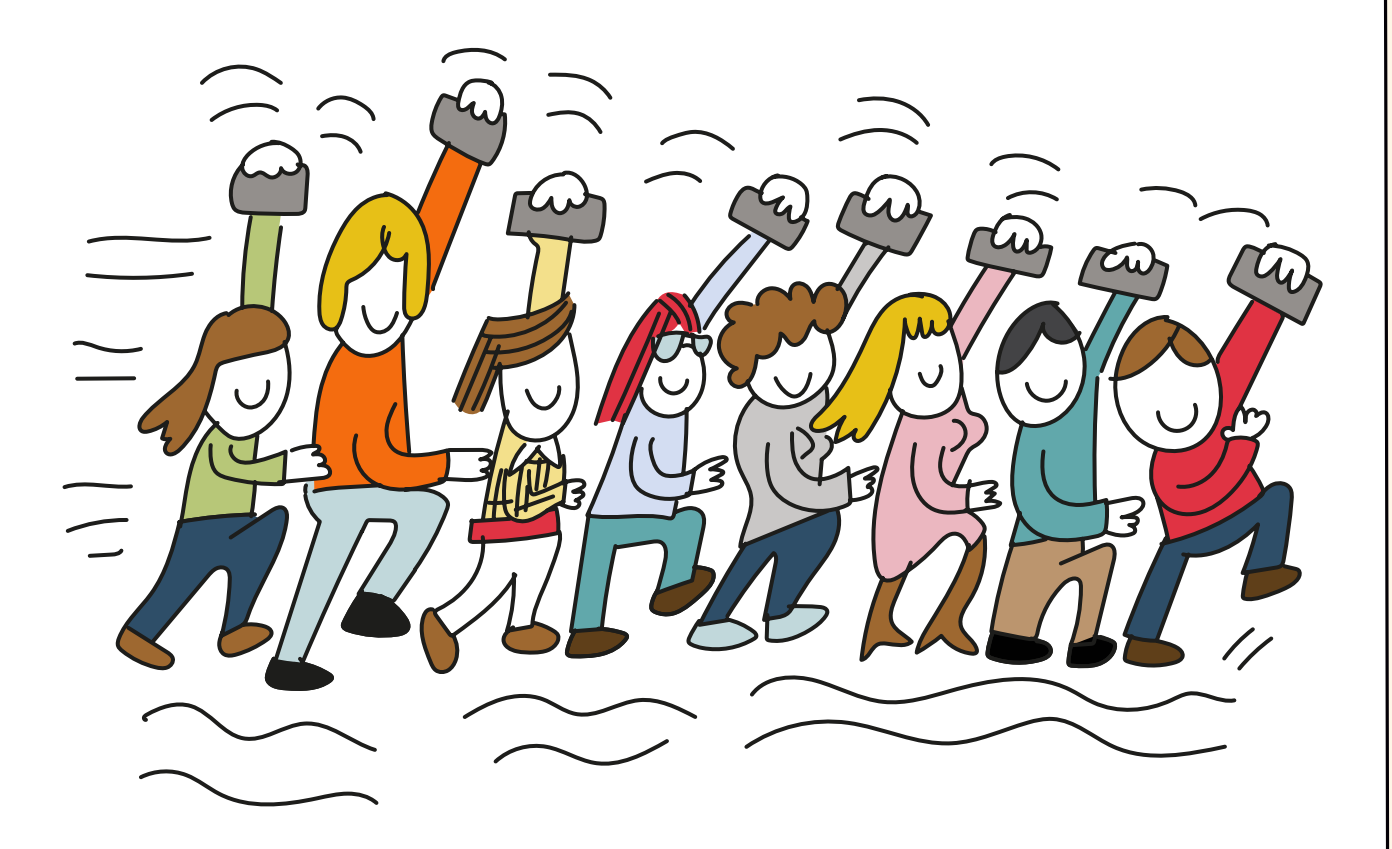

Lowi marca registrada de Vodafone España S.A.U. © Vodafone España S.A.U. 2023. Avenida de América 115. 28042. Madrid.

## **1. Beneficios del 5G**

## **Has leído bien... ¡Lowi ya tiene 5G!**

Con el 5G podrás disfrutar de la mejor conexión para que puedas seguir compartiendo tooooooooooooooodo con tus amigos a máxima velocidad, ver todo el contenido que más te gusta estés donde estés… En resumen, prepárate para navegar más rápido que nunca.

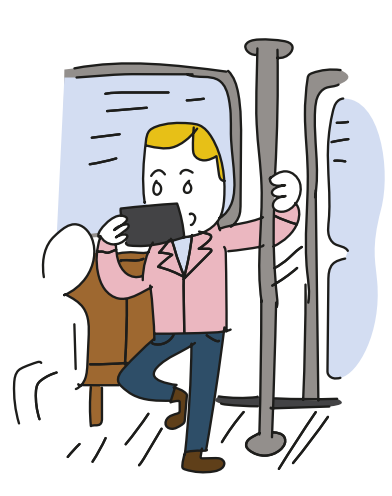

## **2. ¿Qué necesito para disfrutar del 5G?**

- **Antes que nada, tienes que comprobar que tu terminal es 5G**  revisando las características de éste en internet o con el fabricante.
- $\rightarrow$  Una vez que hayas comprobado que tu terminal es 5G, **chequea que estás en una zona de cobertura 5G** consultando el Mapa de Cobertura Móvil **[aquí](https://www.vodafone.es/VODMAP/init_Map.do?idioma=ES&page=coverages&2&omv=L7)**.
- **¡Recuerda!** Aunque estés en una zona de cobertura 5G y tengas un terminal compatible, puede que el 5G no funcione porque la red esté ocupada. Cuando se desocupe, podrás disfrutar de la mejor conexión desde ese mismo punto.

Si cumples con estos requisitos, tu terminal debería conectarse automáticamente. **¿A qué esperas para comenzar a disfrutar a máxima velocidad?** 

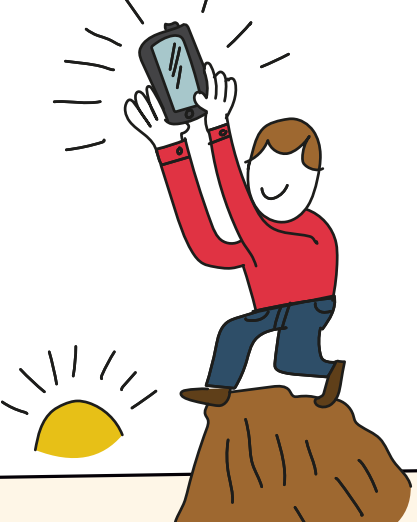

**3**

## **3. ¿Qué puedo hacer si no se conecta?**

**Primero**, abre la configuración de tu dispositivo y pincha en la opción **"Redes móviles"** o **"Conexiones"**. Después, busca la opción **"Habilitar el 5G"** y ya lo tienes. Simple.

> → **Iphone:** Ajustes > Datos móviles > Opciones > Voz y Datos > 5G/4G/3G/2G → **Android:** Ajustes > Conexiones > Red móvil > Preferencias > 5G/4G/3G/2G

- **Si tras seguir estos pasos no aparece la opción "Habilitar 5G", es porque el lugar donde te encuentras no tiene acceso a la red 5G. [Pincha aquí](https://www.vodafone.es/VODMAP/init_Map.do?idioma=ES&page=coverages&2&omv=L7)** para saber si estás dentro del área de cobertura y asegúrate la mejor conexión allá donde vayas.
- **Si aparece la opción "Habilitar 5G" pero no consigues**  conectarte, tienes varias opciones:
	- 1. Primero, reinicia el teléfono.

a

- 2. Si al hacer esto, sigues sin poder disfrutar de 5G comprueba que no tienes activado el modo ahorro, ya que esta opción del dispositivo no permite conectarse a la red.
- **Iphone:** Ajustes > Centro de control > Modo de bajo consumo
- a **Android:** Ajustes > Mantenimiento y batería > Batería > Ahorro de energía

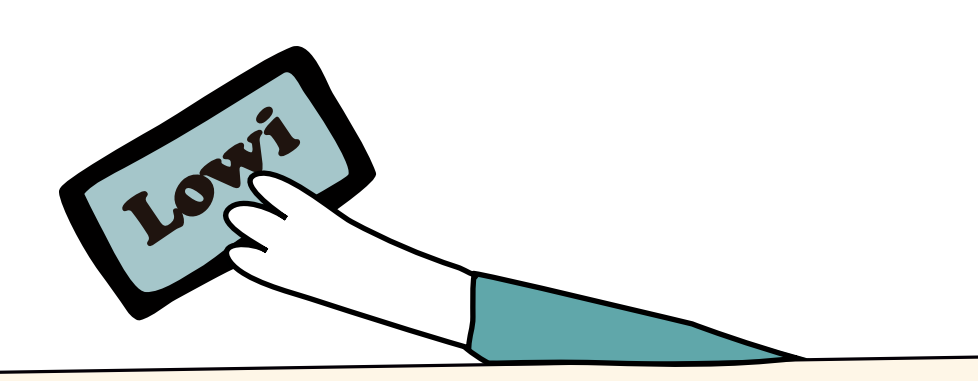

3. Si aun así sigues sin poder conectarte a la red, elige manualmente cualquier otro operador y vuelve a la selección automática de Red, para forzar al terminal a que elija Lowi 5G.

**Iphone:** Ajustes > Operador > Por defecto aparece Automático, desactiva > a aparecerán los operadores disponibles, cambia a otro y acepta > Cambia a A Automático de nuevo

a **Android:** Ajustes > Conexiones > Red móvil > Operadores de red > Por defecto aparece Automático, desactiva > aparecerán los operadores disponibles, cambia a otro y acepta > Cambia a Automático de nuevo

4. Si sigues sin conexión tras probar a navegar con tus dispositivos, vuelve a reiniciar el terminal aprovechando a sacar la SIM y volver a ponerla en su sitio.

**4. ¿Necesitas ayuda?** 

a

a

Si tras completar todos los pasos de la guía tienes alguna duda o sigues sin poder conectarte a la red 5G, llámanos al 121 y te ayudaremos.

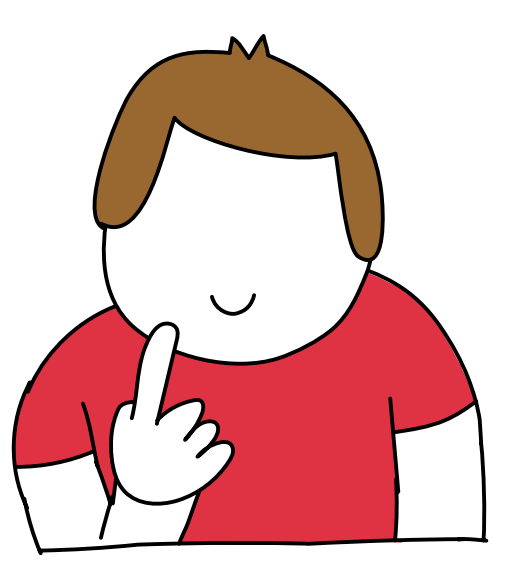

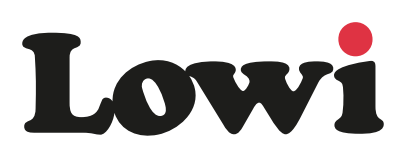